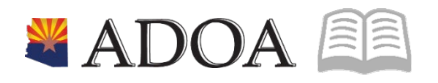

# HRIS – Human Resources Information Solution **RESOURCE GUIDE:** AGENCY HR GENERALIST - PROCESSING A STATUS CHANGE

## **AGENCY HR GENERALIST - PROCESSING A STATUS CHANGE**

### Table of Contents

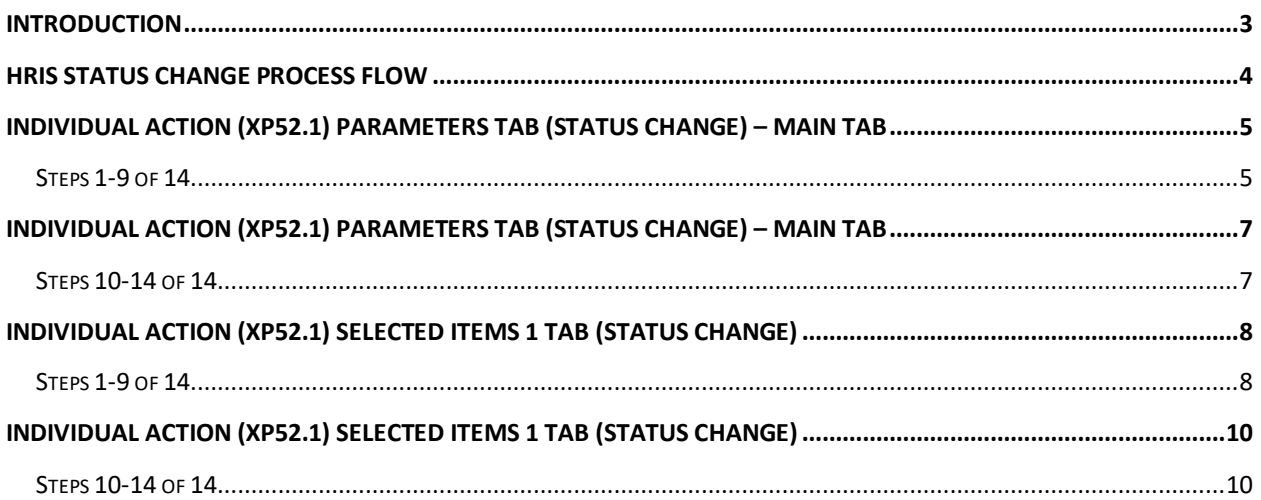

#### <span id="page-2-0"></span>**Introduction**

Employee Status Codes play an important role in the HRIS system. They indicate:

- Employment Status: covered, uncovered, temporary, special assignment, (and others)
- Benefits Eligibility (benefits or no benefits)
- Part-Time or Full-Time FTE (included in headcounts for budgeting purposes)

The Employee Status Code affects multiple items including benefits, time accrual, payroll and Employee Groups. If the employee is placed in an incorrect status, the employee may not receive the appropriate benefits and/or time accruals.

A STATUS CHANGE should be processed when the employee has a change in one of the above-listed items. The Human Resources Agency HR Generalist will process using the Individual Action form (XP52.1)*.* The action will be processed during the nightly batch program.

**WARNING: Do not** use the STATUS CHG Action to place an employee in a Separated Status, or to move an employee from a Separated Status to an Active Status. To place an Employee in a Separated Status use the Separation Action (See Separation Training). To place a Separated Employee in an Active Status use the Rehire Action (See Rehire Training). If a Separation Action was keyed in error or has been rescinded, submit a Cherwell Ticket and complete a Personnel Action History Correction.

 $\widehat{\triangle}$ 

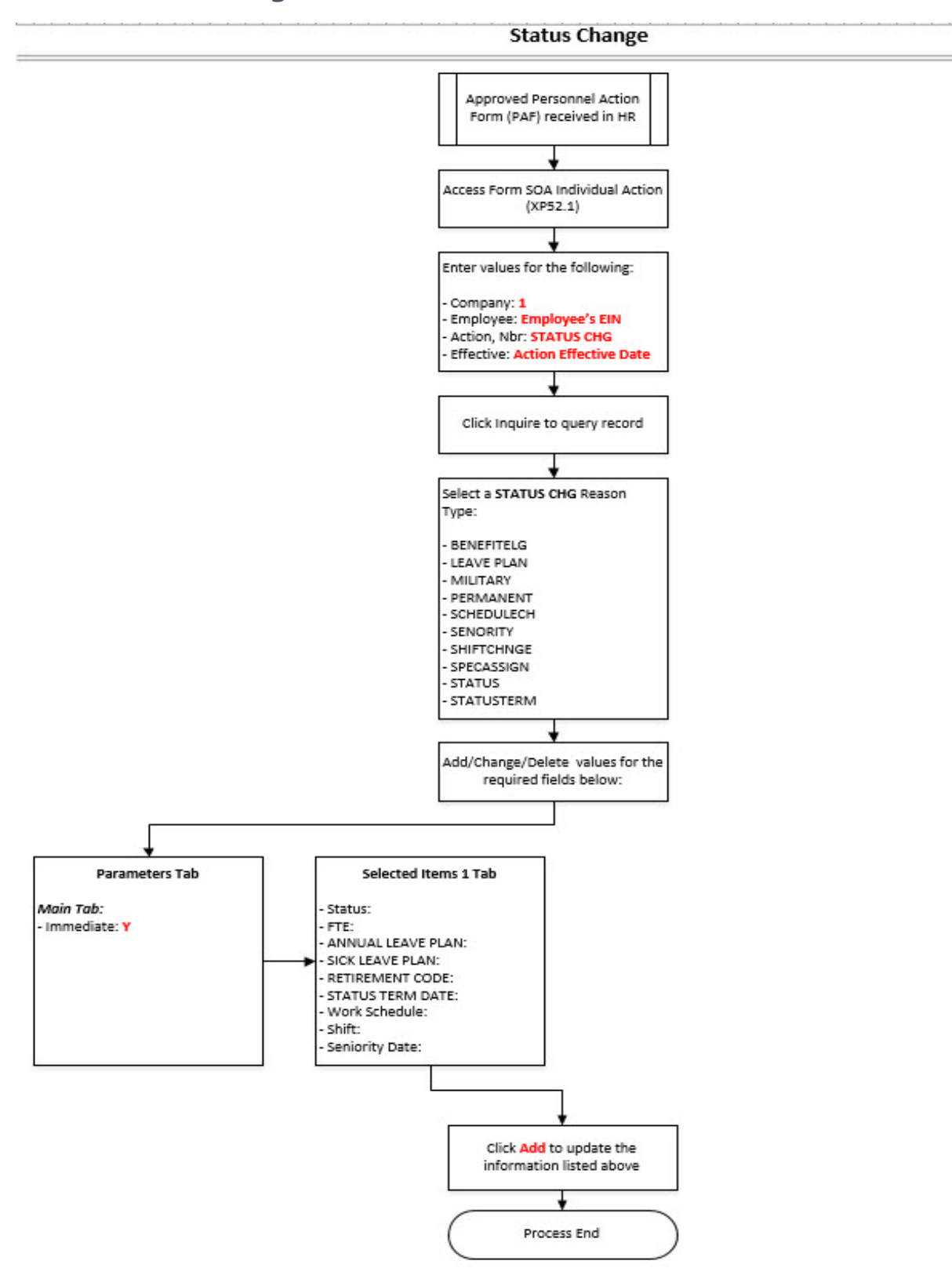

#### <span id="page-3-0"></span>**HRIS Status Change Process Flow**

#### <span id="page-4-0"></span>**Individual Action (XP52.1) Parameters Tab (STATUS CHANGE) – Main Tab**

(Image 1)

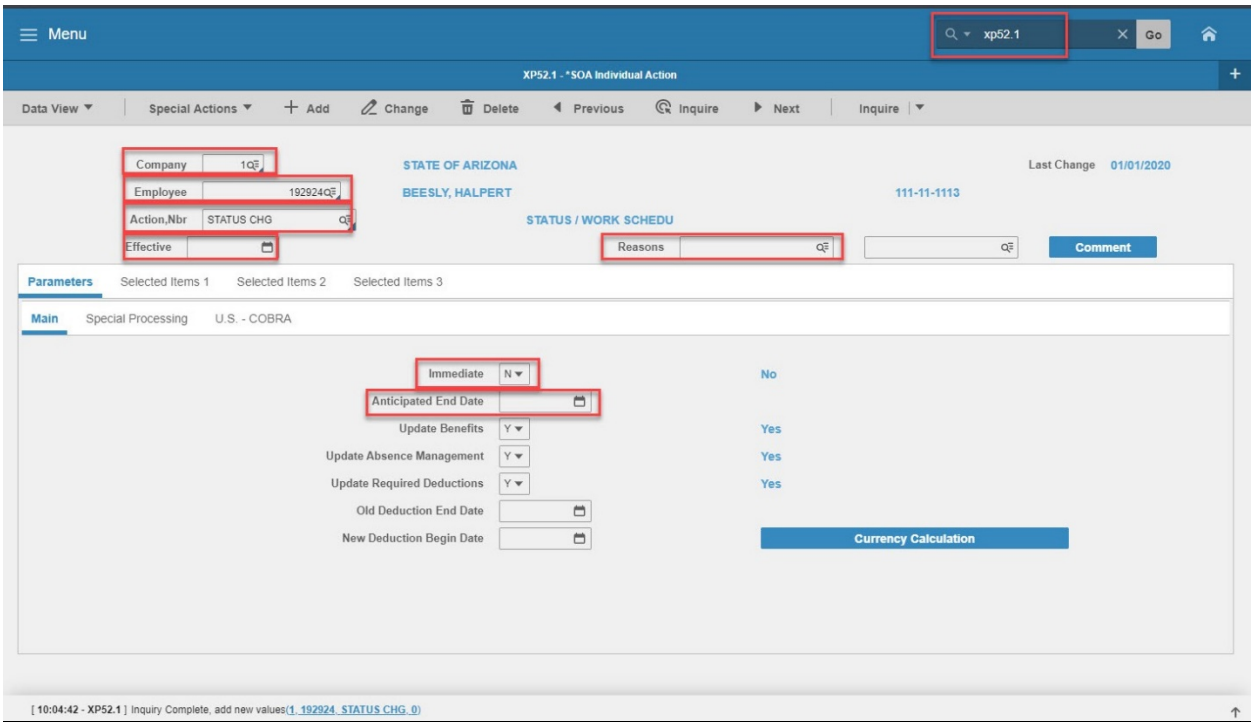

#### <span id="page-4-1"></span>Steps 1-9 of 14

#### (Image 1, Table 1

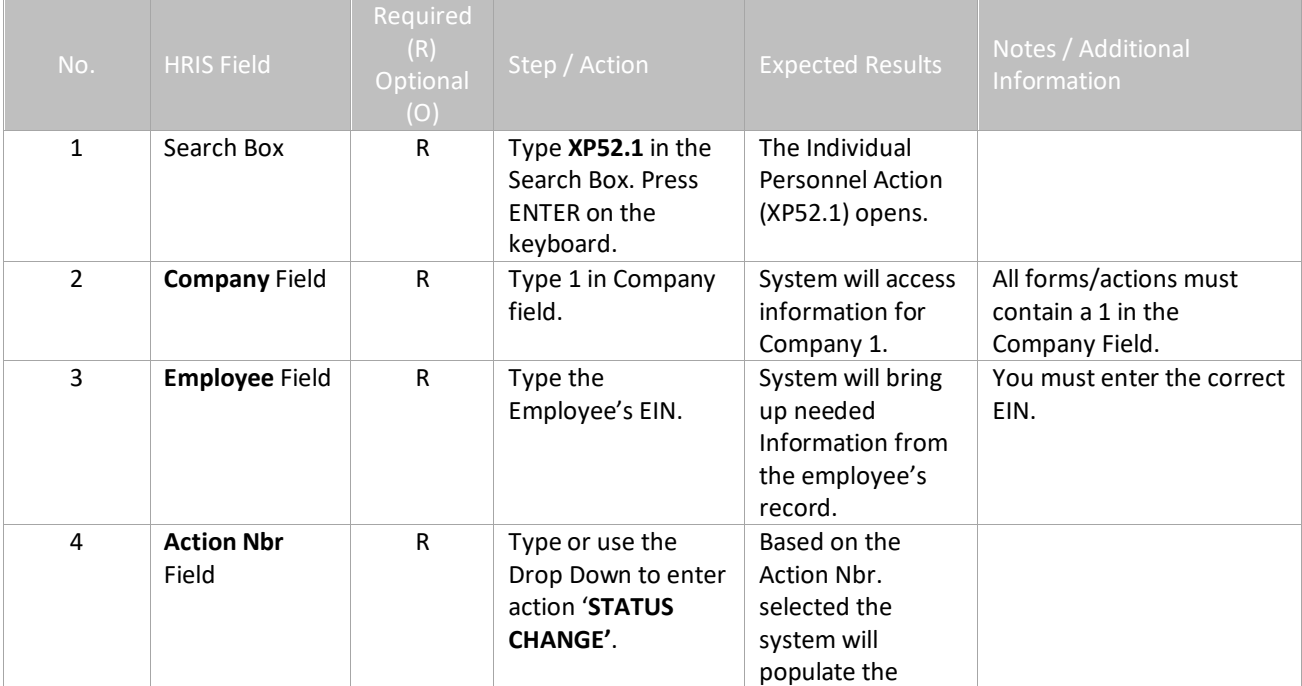

<span id="page-5-0"></span>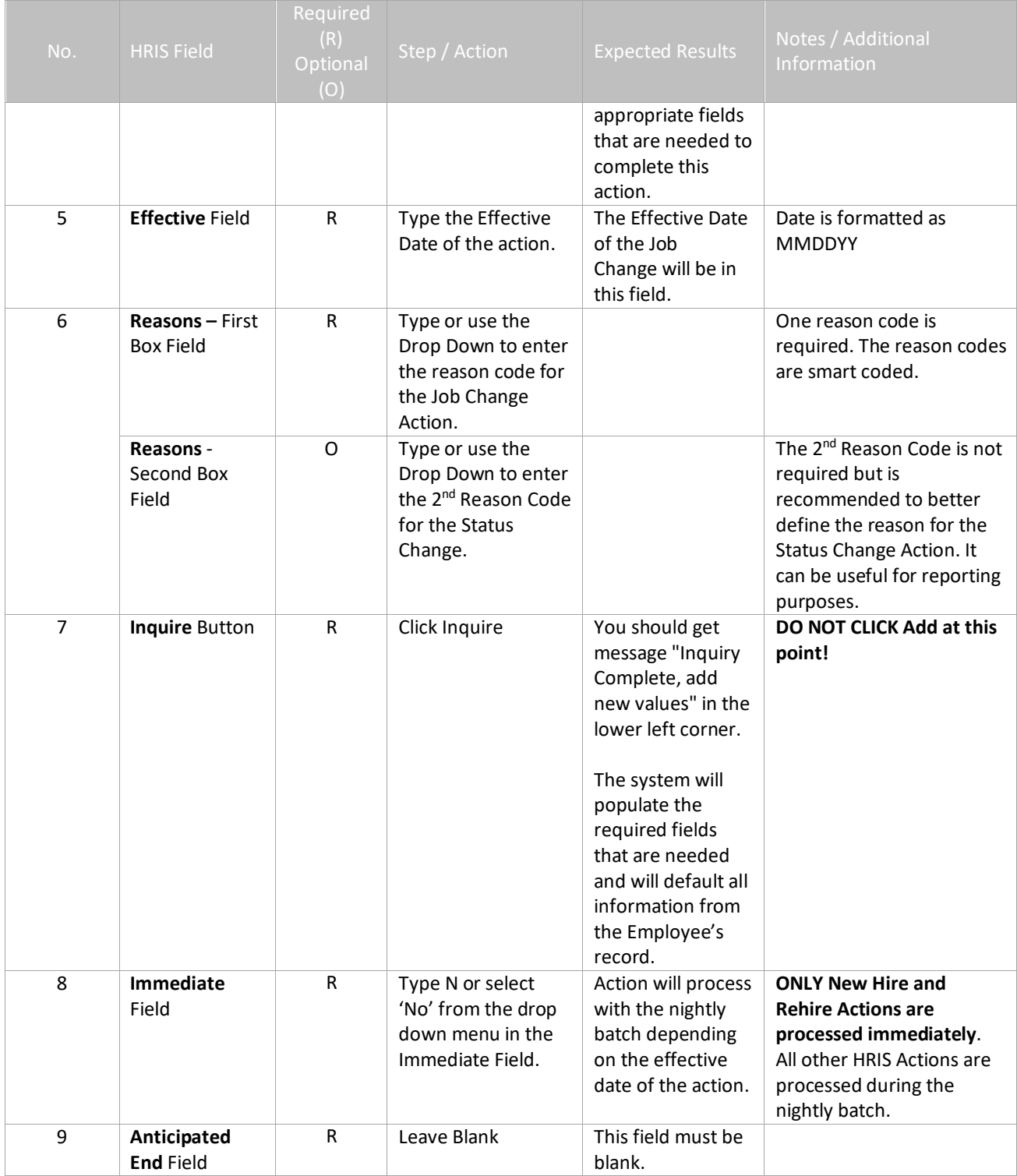

#### **Individual Action (XP52.1) Parameters Tab (STATUS CHANGE) – Main Tab**

(Image 1)

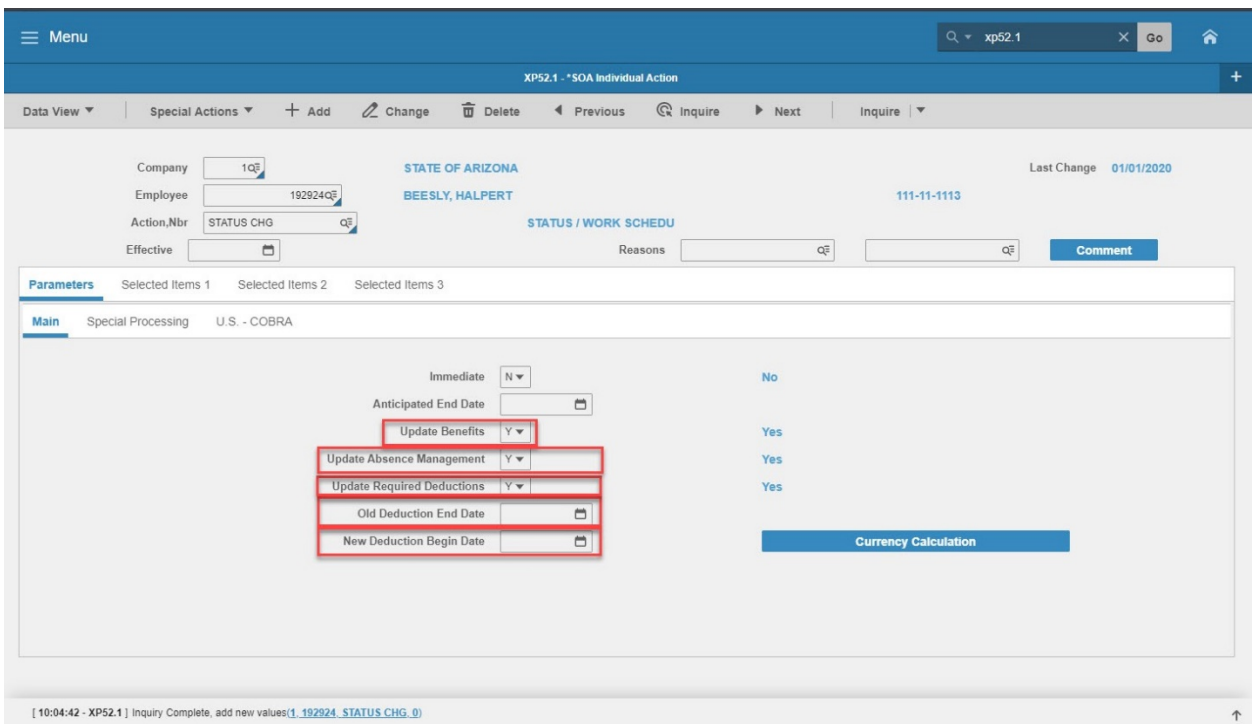

#### <span id="page-6-0"></span>Steps 10-14 of 14

(Image 1, Table 2)

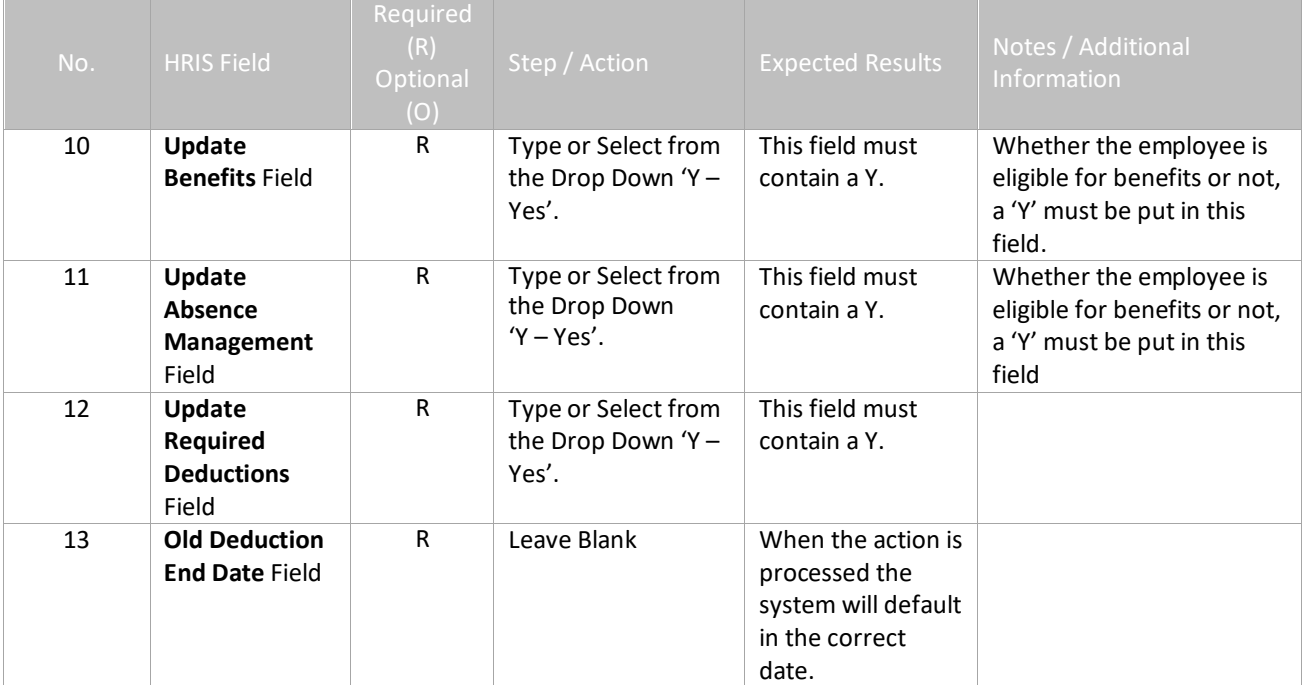

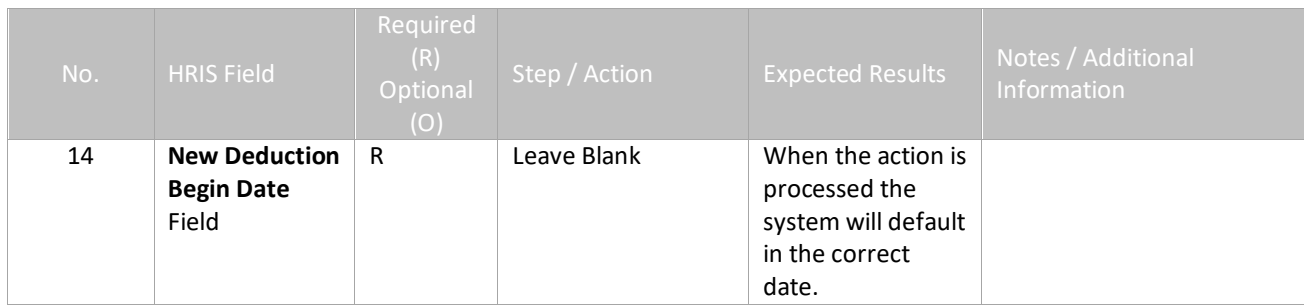

### <span id="page-7-0"></span>**Individual Action (XP52.1) Selected Items 1 Tab (STATUS CHANGE)**

(Image 2)

![](_page_7_Picture_176.jpeg)

#### <span id="page-7-1"></span>Steps 1-9 of 14

(Image 2, Table 1)

![](_page_7_Picture_177.jpeg)

![](_page_8_Picture_339.jpeg)

![](_page_9_Picture_133.jpeg)

## <span id="page-9-0"></span>**Individual Action (XP52.1) Selected Items 1 Tab (STATUS CHANGE)**

(Image 2)

![](_page_9_Picture_134.jpeg)

#### [10:04:42 - XP52.1] Inquiry Complete, add new values(1, 192924, STATUS CHG, 0)

#### <span id="page-9-1"></span>Steps 10-14 of 14

(Image 2, Table 2)

![](_page_9_Picture_135.jpeg)

![](_page_10_Picture_161.jpeg)

![](_page_10_Picture_5.jpeg)